Vrni: IGOR V

## **Pošiljanje košarice**

(možno samo z ustreznimi pravicami)

Ta modul omogoča pošiljanje košarice drugemu uporabniku v pregled ali obdelavo. Uporabnik A lahko uporabniku B pošlje pripravljeno košarico in jo potem uporabnik B spremeni in pošlje ali pošlje nespremenjeno dobavitelju v imenu uporabnika A ali uporabnika B. Lahko jo pa tudi vrne uporabniku A (če jo je potrebno popraviti/dopolniti). Ta možnost je urejena za podjetja, kjer imajo notranjo nabavo ali želijo, da naročila preden se pošljejo potrdi nadrejena oseba.

Podatki za nabis\_test

· Št. dobaviteljev: 20 · Št. cenikov: 23 / 24

· Neobdelane košarice: 89

· Št. artiklov: 13705 / 14375

Obvestilo o novem naročilu

Gumb za pošiljanje

Pošlji: **SARA** v V košarici desno zgoraj nad naročili se pojavi gumb z imenom naslovnika

Gumb, za vračilo košarice pošiljatelju

Obvestilo je vidno na začetni strani v oknu statistike

Pošlji: Naslovniku se pojavi tudi gumb s katerim lahko vrne košarico pošiljatelju

Interne opombe, namenjene prejemnika košarice

Na levi še vedno opomba namenjena dobavitelju, na desni strani pa opomba za prejemnika košarice

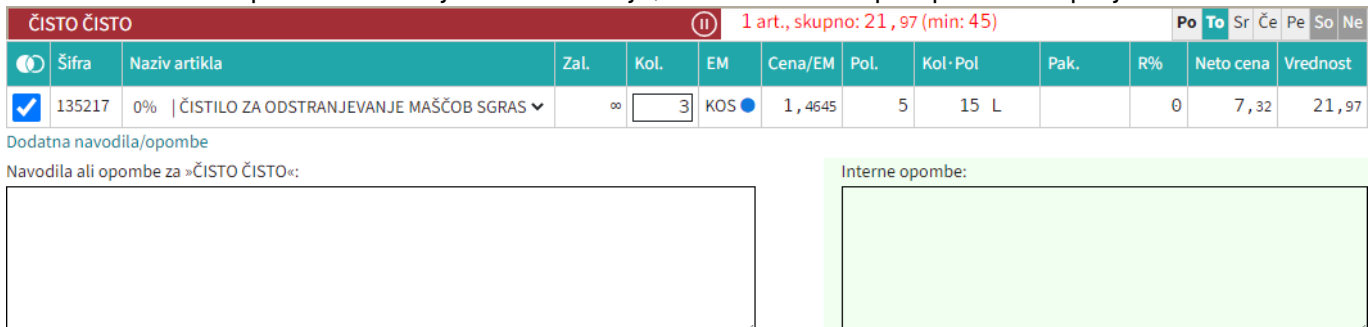

• Seznam prejetih košaric

Oseba, ki ima pravice za obdelavo in/ali pregled košaric dobi pri poslanih košaricah na strani

 $\boxdot$  Moj račun seznam prejetih košaric z statusi. V kolikor si želimo ogledati določeno košarico kliknemo n[a](https://navodila.nabis.si/_detail/ikona_kosarica.png?id=posiljanje_kosaric) ikono  $\Box$ , če pa želimo urejati košarico pa kliknemo na  $\ddot{\ddot{\cdot}}$ . V primeru, da imamo vidno t[o](https://navodila.nabis.si/_detail/ikona_kosarica_m.png?id=posiljanje_kosaric) ikono û lahko več poslanih košaric vstavimo v svojo košarico in tako kombiniramo naročila več uporabnikov.Sistem nas tako postavi v košarico pošiljatelja, tako lahko v njegovem imenu uredimo

košarico in/ali pošljemo naročila dobaviteljem. Možno je tudi samo delno poslati naročila in nadaljevati drugič. Ko obdelamo eno košarico se lahko vrnemo v seznam poslanih košaric s klikom na

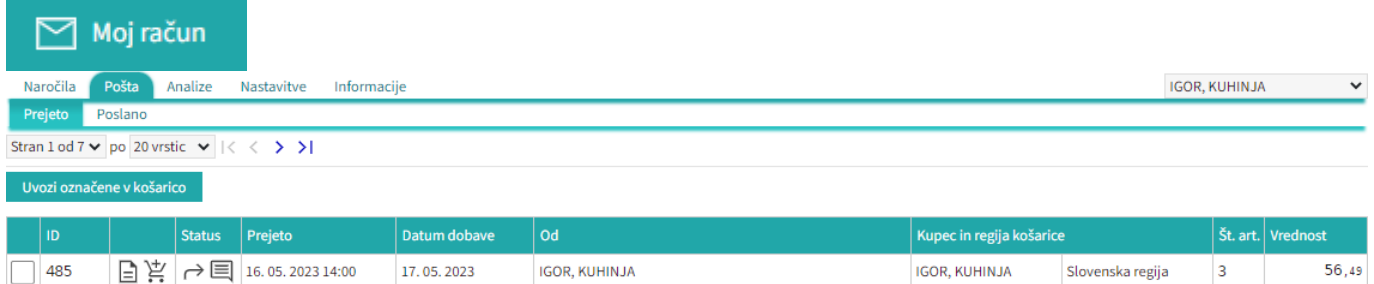

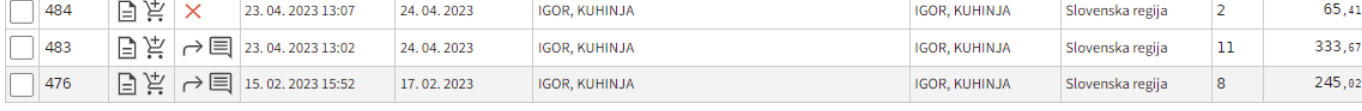

## Seznam košaric lahko vidimo po zavihkih za vse osebe do katerih imamo dostop (pravice)

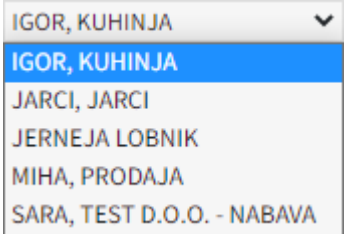

lahko vidimo tudi prejete in poslane košarice Prejeto [.](https://navodila.nabis.si/_detail/gumb_prejeto_poslano.png?id=posiljanje_kosaric) Poslano

• Statusi

[Prvi status je informativen za urejevalca košarice, da lahko vidi katero košarico obdeluje trenutno](https://navodila.nabis.si/_detail/posiljanje_kosarice_status.png?id=posiljanje_kosaric)

Uvožena košarica (pon, 04. 07. 2016 ob 13:26) IGOR, KUHINJA

Drugi statusi se pojavijo v seznamu prejetih košaric:

- $\times$  košarica še neobdelana
- delno obdelana košarica i.
- košarica obdelana v celoti ✓
- košarico smo vrnili pošiljatelju ≁
- pošiljatelj je vpisal opombo
- ročno spremenjen status

Če želimo neki košarici spremeniti status prisilno (da jo označimo kot zaključeno) kliknemo na ikono

 $\times$ in se ikona spremeni  $\mathbb{W}$ 

From: <https://navodila.nabis.si/>- **Nabis navodila za uporabo**

Permanent link: **[https://navodila.nabis.si/posiljanje\\_kosaric?rev=1494095376](https://navodila.nabis.si/posiljanje_kosaric?rev=1494095376)**

Last update: **2017/05/06 20:29**